# 1 *Before You Begin* 2 *Your AIRAVE*

Activating your AIRAVE Account

Your base station should already be activated at the time of purchase. If, after installation, you find that it is not activated, please call Sprint Customer Service at 1-866-556-7310.

Should you need to activate your base station, you will be asked to provide the following information:

- Primary Wireless Phone Number (Account number)
- **Account Password**
- **MAC ID** of the specific base station found on the sticker affixed to the device.

Note: An available Ethernet port is required to connect the AIRAVE. If your broadband modem does not have an available port, you will need a router that supports VPN to connect your base station. Most routers support this functionality. However, if you are unsure of your router's capabilities, refer to your router's manual.

For additional details about AIRAVE, including troubleshooting tips, please see the User Guide packaged with your base station, or see "For More Information" in this guide.

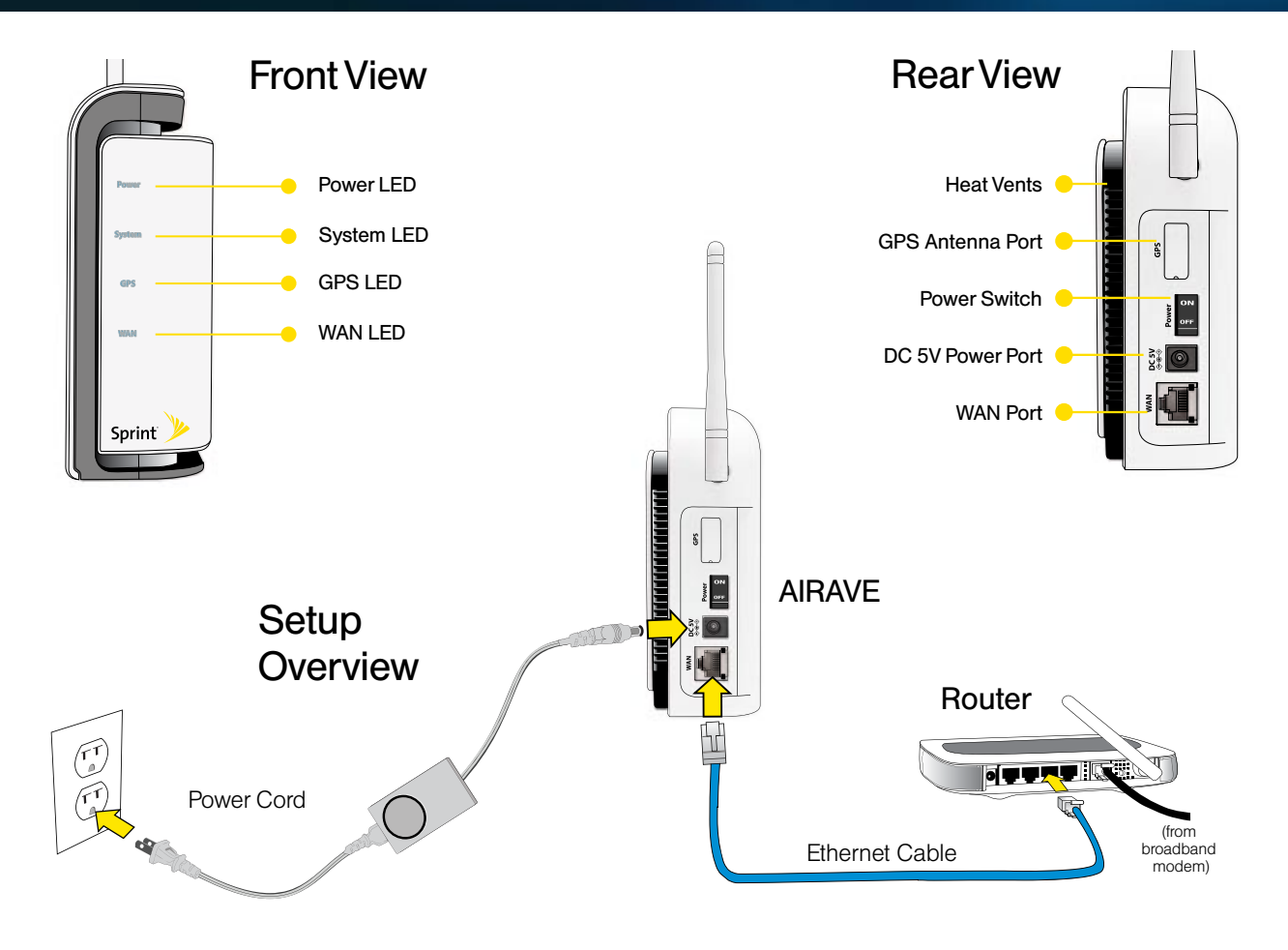

*Connecting the AIRAVE*

**3**

Attention: After installing and turning on your base station for the first time, it will go through an automated setup sequence. During this time, the unit's LEDs will change color. When all LEDs have changed to steady blue (stopped blinking), your device is ready to use. This process may take up to one hour. For additional details about AIRAVE, including troubleshooting tips, please see the User Guide packaged with your base station, or see "For More Information" in this guide.

### The following steps show a typical installation using a router. If you connect directly to your broadband modem, the steps will be similar.

Place the base station near a closed window and in a central location. For best results, place the base station central location. For best results, place the base station in an elevated location, such as the top of a bookshelf or tall cabinet.

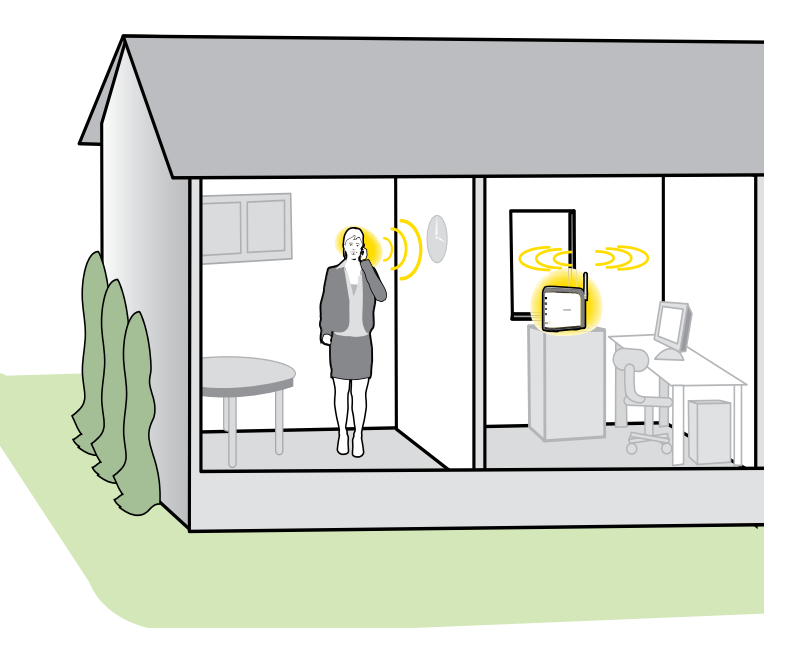

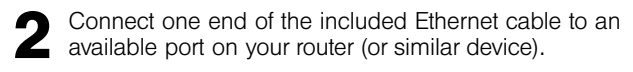

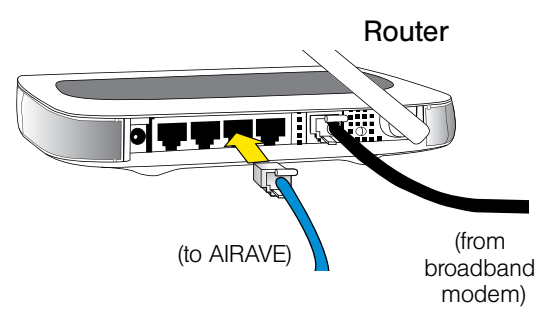

Connect the other end to the WAN port located at the rear of the base station. **3**

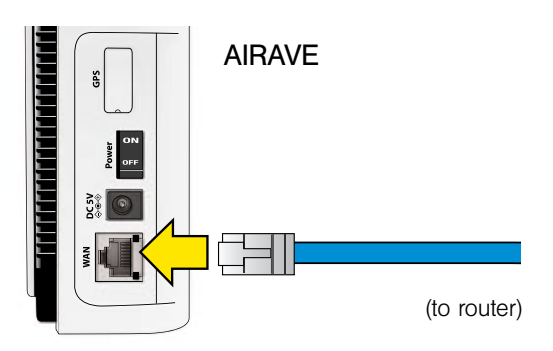

# 3 *Connecting the AIRAVE (continued)*

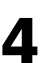

**4** Plug the power supply connector into the DC 5V<br>power port located at the rear of the base station power port located at the rear of the base station.

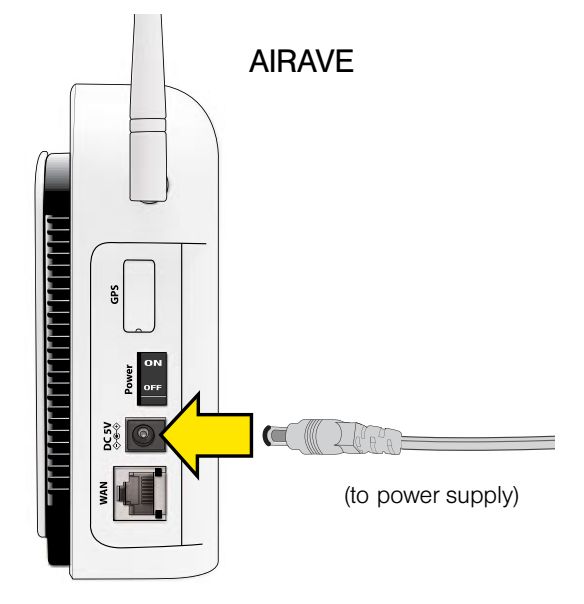

**5** Insert one end of the power cord into the power supply.

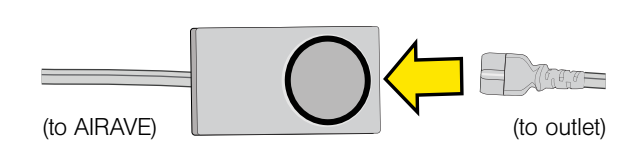

Plug the other end into an available power outlet.

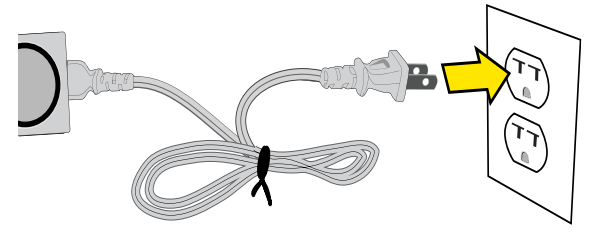

**WARNING!** Insert the plug from the power cord into the power outlet last. Failure to do so could cause an electrical short or power surge to the base station.

**7** Move the power switch to the On position. Once on, the base station will acquire a GPS signal and go the base station will acquire a GPS signal and go through an automated setup sequence. During this time, the unit's LEDs will change color. When all LEDs have changed to steady blue (stopped blinking), your device is ready to use. This process may take up to one hour.

> **Tip:** Once all four lights are steady blue (not blinking), you are ready to use your base station. A short double tone on your wireless phone before making and receiving calls indicates you are within range of the AIRAVE.

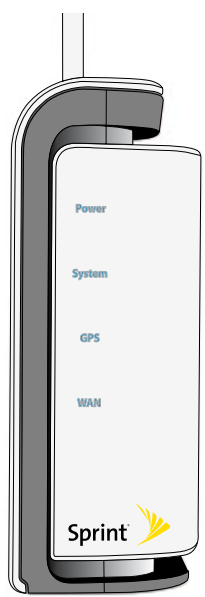

Sprint /

## *Package Contents*

Remove and identify these components:

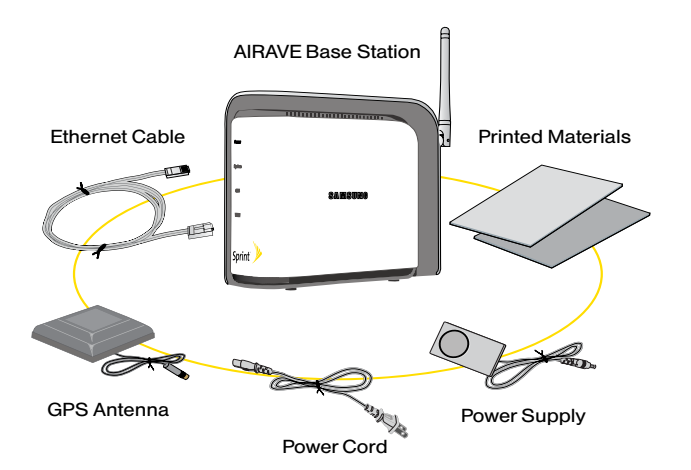

## *Troubleshooting*

**6**

#### What if my GPS LED is still red after one hour?

If the GPS LED is still red after one hour, you will need to install the optional GPS antenna. (See "Antenna Installation" in the User Guide.)

#### How do I know my phone is connecting through the AIRAVE?

By dialing \*99 on your wireless phone, an audio message will confirm if you are in range of the AIRAVE. Also, you will hear a short double tone on your wireless phone before making and receiving calls.

## *For More Information*

Check out the **AIRAVE User Guide** that came with your device.

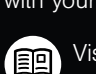

Visit the the AIRAVE Web site at www.sprint.com/airave.

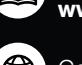

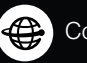

Contact Sprint Customer Service at

1-866-556-7310 (for activation and technical issues)

 $\sum_{1}^{\infty}$ 1-888-211-4727 (for billing and other questions)

©2008 Sprint. Sprint and the logo are trademarks of Sprint. Other marks are the property of their respective owners. EP68-00356A

*Get started.*

*All you need to know to get going.*

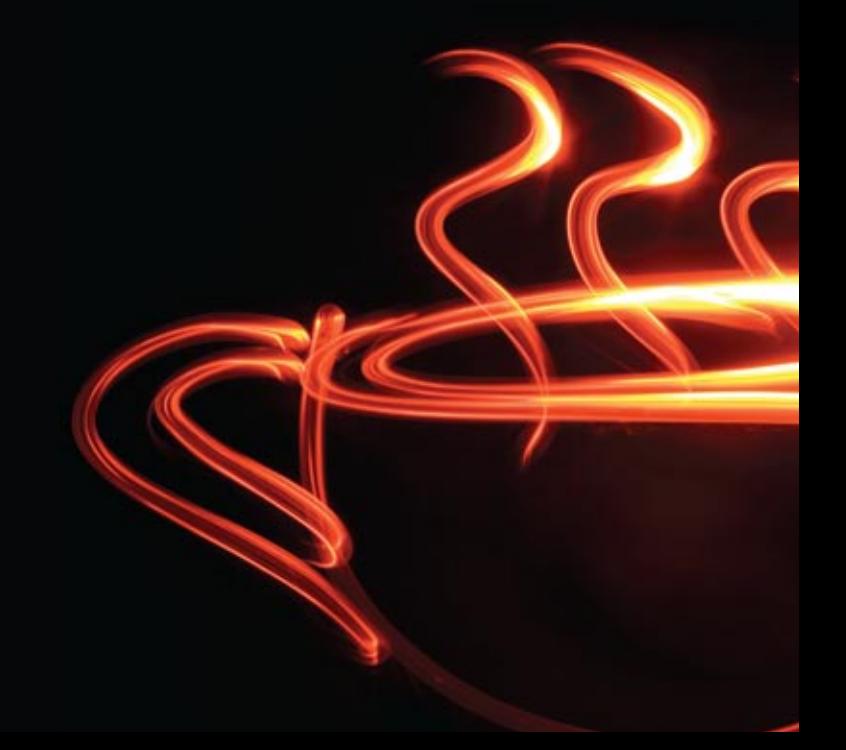

Free Manuals Download Website [http://myh66.com](http://myh66.com/) [http://usermanuals.us](http://usermanuals.us/) [http://www.somanuals.com](http://www.somanuals.com/) [http://www.4manuals.cc](http://www.4manuals.cc/) [http://www.manual-lib.com](http://www.manual-lib.com/) [http://www.404manual.com](http://www.404manual.com/) [http://www.luxmanual.com](http://www.luxmanual.com/) [http://aubethermostatmanual.com](http://aubethermostatmanual.com/) Golf course search by state [http://golfingnear.com](http://www.golfingnear.com/)

Email search by domain

[http://emailbydomain.com](http://emailbydomain.com/) Auto manuals search

[http://auto.somanuals.com](http://auto.somanuals.com/) TV manuals search

[http://tv.somanuals.com](http://tv.somanuals.com/)